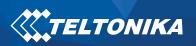

# Contents

| Enable your ELA Beacon or Sensor                       | 2  |
|--------------------------------------------------------|----|
| Beacon testing instructions                            |    |
| Record parsing                                         | 5  |
| Table 1. Beacon configuration parameters               |    |
| Table 2. Beacon Packet structure                       | 7  |
| BLE sensors testing instructions                       | 7  |
| How to configure a unique sensor if there is no preset |    |
| Table 3. Sensor Elements AVL ID's                      | 10 |
| ELA Sensor additional information                      | 11 |
|                                                        |    |

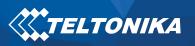

## **Enable your ELA Beacon or Sensor**

To enable your ELA sensors or ELA Beacons use the ELA application (Link:<u>https://play.google.com/store/apps/details?id=com.ela.mobileapp.elamobileapp&hl=en\_US</u>). Your phone or device that is used for configuring ELA Sensors or Beacons has to have NFC (configurations are written to a sensor or beacon through NFC).

Below you can find on how to Enable and configure ELA Coin ID or ELA Puck ID to send in the iBeacon format.

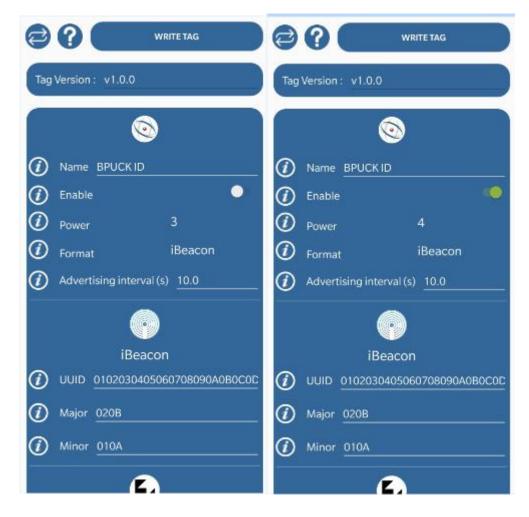

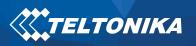

# **Beacon testing instructions**

Instructions made with firmware version: FMB.Ver.03.25.09.Rev.51

- 1. Update FMB device firmware to version: FMB.Ver.03.25.09.Rev.51 (or later firmware version which supports beacon functionality)
- 2. Turn beacons ON (or configure it to send beacon ID)
- 3. Configure FMB device to send data into your server or computer over Codec 8 extended data sending protocol. Added print screens shows only one of possible ways how to perform test.

Important: To perform test faster, configure Beacon record to  $\rightarrow$  Periodic

| ///                    | Load from device | Save to device | Update firmware | <b>TELTONIKA</b>       | 📤 Load from devic | ce 💾 S | Save to device | Update firmwar | re 🗳 Reset configuration |
|------------------------|------------------|----------------|-----------------|------------------------|-------------------|--------|----------------|----------------|--------------------------|
| <b>TELTONIKA</b>       | Load from file   | Save to file   | Read records    | <b>WATELTONIKA</b>     | Load from file    |        | Save to file   | Read records   | C Reboot device          |
| Status                 | Beacon Settings  |                |                 | Status                 | On stop           |        |                |                |                          |
| Security               | Beacon Detection |                |                 | Security               |                   | Home   | Roaming        | Unknown        |                          |
| System                 | Disabled         | A              | II.             | System                 | Min Period        | 4 10 🗘 | 3600 🗘         | 3600 🗘         |                          |
| GPRS                   | Configured       |                |                 | GPRS                   | Min Saved Records | 1 🗘    | 1 \$           | 1 🗘            |                          |
| Data Acquisition       | Beacon Record    |                |                 | 3 Data Acquisition     | Send Period       | 5 10 🗘 | 61 🗘           | 61 🗘           |                          |
| SMS \ Call Settings    | Eventual         | Perio          |                 | SMS \ Call Settings    |                   |        |                |                |                          |
| GSM Operators          | Record Period    |                | 30 🗢            | GSM Operators          | Moving            |        |                |                |                          |
| Features               | Beacon List      |                |                 | Features               |                   | Home   | Roaming        | Unknown        |                          |
| Accelerometer Features | 4                |                |                 | Accelerometer Features | Min Period        | 6 10 🗘 | 3600 🗘         | 3600 🗘         |                          |
| Auto Geofence          | 1                |                |                 | Auto Geofence          | Min Distance      | 100 🗘  | 100 🗘          | 100 🗘          |                          |
| Manual Geofence        | 2                |                |                 | Manual Geofence        | Min Angle         | 20 🗘   | 20 🗘           | 20 🗘           |                          |
| Trip \ Odometer        | 3                |                |                 | Trip \ Odometer        | Min Speed Delta   | 0 🗘    | 0 🗘            | 0 🗘            |                          |
| Bluetooth              | 5                |                |                 | Bluetooth              | Min Saved Records | 1 🗘    | 1 🗘            | 1 🗘            |                          |
| Bluetooth 4.0          | 6                |                |                 | Bluetooth 4.0          | Send Period       | 7 10 🗘 | 61 🗘           | 61 🗘           |                          |
| 1 Beacon List          | 7                |                |                 | Beacon List            |                   |        |                |                |                          |
| 1-Wire                 | 8                |                |                 | 1-Wire                 |                   |        |                |                |                          |
| Į/O                    | 10               |                |                 | I/O                    |                   |        |                |                |                          |
| OBD II                 | 11               |                |                 | OBD II                 |                   |        |                |                |                          |
| CAN Adapter            | 12               |                |                 | CAN Adapter            |                   |        |                |                |                          |
|                        |                  |                |                 |                        |                   |        |                |                |                          |

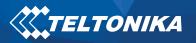

| / <b>***</b> - |                     | Load from device      | :e 💾 Save         | to device       |           | Update firmware | د ا | Reset configuratio |
|----------------|---------------------|-----------------------|-------------------|-----------------|-----------|-----------------|-----|--------------------|
| <b>\$</b>      | TELTONIKA           | Load from file        | 🗟 Sa              | Save to file    |           | Read records    | ۵   | Reboot device      |
|                | Status              | System Settings       |                   | Ignition Sou    | rce       |                 |     |                    |
|                | Security            | Movement Source       |                   | Ignition Settin | gs        |                 |     |                    |
| 8              | System              | Ignition              | Accelerometer     | DIN 1           |           | Accelerometer   |     |                    |
|                | GPRS                | GNSS                  | CAN Speed         | Power Volt      | age       | Engine RPM      |     |                    |
|                | Data Acquisition    | Speed source          |                   | High Voltage (  | mV)       | 30000 🗘         |     |                    |
| SI             | MS \ Call Settings  | GNSS                  | OBD / CAN         | Low Voltage (r  | nV)       | 13200 🗘         |     |                    |
|                | GSM Operators       | Records Saving/Send   | ing Without TS    | Accelerome      | ter Delav | Settings        |     |                    |
|                | Features            | After Position Fix    | Always            | Movement Sta    | -         |                 |     |                    |
| Acce           | elerometer Features | After Time Sync       | 9                 | Movement Sto    |           |                 |     |                    |
|                | Auto Geofence       | LED Indication        |                   |                 |           |                 |     |                    |
|                | Manual Geofence     | Disable               | Enable            | Time Synch      |           |                 |     |                    |
|                | Trip \ Odometer     | GNSS Source           |                   | Synchronizatio  |           |                 |     |                    |
|                | Bluetooth           | BeiDou                | GLONASS           | Disable (GNS    | S only)   | NITZ+NTP        |     |                    |
|                | Bluetooth 4.0       | Galileo               | GPS               | NTP             |           | NITZ            |     |                    |
|                | Beacon List         | Battery Charge Mode   |                   | NTP Resync (h   |           | 3 🗘             |     |                    |
|                | 1-Wire              | On Need               | After Ignition ON | NTP Server 1    |           | tonika.lt       |     |                    |
|                | I/O                 | Always                |                   | NTP Server 2    | pool.nt   | p.org           |     |                    |
|                | OBD II              | Analog Input Value R  | -                 | Accelerome      | ter Auto  | Calibration     |     |                    |
|                | CAN Adapter         | Range 10V             | Range 30V         | Accelerometer   | Auto Cali | ibration        |     |                    |
| L              | Chirhoupter         | Data Protocol         | 10                | Disable         |           | Once            |     |                    |
|                |                     | Codec 8               | Codec 8 Extended  | Continuo        | us        |                 |     |                    |
|                |                     | Static Navigation     | Settings          | Gravity Filter  |           |                 |     |                    |
|                |                     | Static Navigation     |                   | Disable         | :         | Enable          |     |                    |
|                |                     | Disable               | Enable            |                 |           |                 |     |                    |
|                |                     | Static Navigation Sou | rce               |                 |           |                 |     |                    |

- 4. Open Teltonika listener tool or other tool which allows to receive AVL data from FMB device. Records will be received over codec 8 extended data sending protocol
- 5. After record received copy it into Teltonika Data parser. Beacon ID: 385

| 000000000000000000000000000000000000000 |     |                     |                                                                                                    |
|-----------------------------------------|-----|---------------------|----------------------------------------------------------------------------------------------------|
| 396A7C3520129F6190000                   |     |                     | 000000000181000100000000000000000010181002D112168817F8A274D4F8DB62D33E1842F8DF8014D0228BF21A57972367506 |
| Name                                    |     | Size Value          | Hex Value                                                                                               |
| ata Packet                              | var |                     |                                                                                                    |
| le                                      | 4   | 0                   | 00-00-00                                                                                                |
| ta Length                               | 4   | 90                  | 00-00-5A                                                                                                |
|                                         | var |                     |                                                                                                    |
| ec ID                                   | 1   | 142                 | 8E                                                                                                    |
| Data Count                              | 1   | 1                   | 01                                                                                                    |
| Data                                    | var | _                   |                                                                                                    |
| imestamp                                | 8   | 2019.06.18 08:25:22 | 00-00-01-68-69-80-C9-51                                                                                 |
| Priority                                | 1   | 0                   | 00                                                                                                    |
| iPS Element                             | 15  |                     |                                                                                                    |
| Longitude                               | 4   | 0                   | 00-00-00                                                                                                |
| Latitude                                | 4   | 0                   | 00-00-00                                                                                                |
| Altitude                                | 2   | 0                   | 00-00                                                                                                   |
| Angle                                   | 2   | 0                   | 00-00                                                                                                   |
| Satellites                              | 1   | 0                   | 00                                                                                                    |
| Speed                                   | 2   | 0                   | 00-00                                                                                                   |
| /O Element                              | var |                     |                                                                                                    |
| Event ID                                | 2   | 385                 | 01-81                                                                                                   |
| Element count                           | 2   | 1                   | 00-01                                                                                                   |
| 1b Element count                        | 2   | 0                   | 00-00                                                                                                   |
| 2b Element count                        | 2   | 0                   | 00-00                                                                                                   |
| 4b Element count                        | 2   | 0                   | 00-00                                                                                                   |
| 8b Element count                        | 2   | 0                   | 00-00                                                                                                   |
| Xb Element count                        | 2   | 1                   | 00-01                                                                                                   |
| ID                                      | 2   | 385                 | 01-81                                                                                                   |
| Value                                   | 45  |                     | 11-21-6B-81-7F-8A-27-4D-4F-BD-B6-2D-33-E1-84-2F-8D-F8-01-4D-02-2B-BF-21-A5-79-72-36-75-06-4D-C3-        |
| Data Count                              | 1   | 1                   | 01                                                                                                    |
|                                         | 4   | 15965               | 00-00-3E-5D                                                                                             |

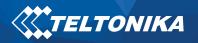

#### **Record** parsing

Beacon records are sent as seperate Records with Event I/O ID 385 and also include I/O element 385 (Codec8 Extended has to be used, because the I/O element 385 uses Variable size IO element).

Example Beacon Record Packet:

8E – Codec8 Extended Protocol

0181 – Event I/O ID : 385 (Generated by Beacon Functionality)

0181 – Element I/O ID : 385 (Beacon Information stored here)

002D – Length of Beacon I/O element that was sent: 45 bytes

11216B817F8A274D4FBDB62D33E1842F8DF8014D022BBF21A579723675064DC396A7C3520129F61900 000000BF – Beacon Information that has been sent by device.

11 – Data part, 1 Record out of 1 Beacon Record. First half byte specifies, current record, second half specifies how many there are in total. For example: 25 – Second record out of 5 records (that means server can expect 3 more records with Event I/O ID 385).

#### 1st Beacon data:

21 – BLE Beacon Flags, this value has to be converted to Binary. 00100001 – Bit 0 is 1, which means Signal Strength is available. Bit 5 is 1, which means iBeacon data has been sent. (0 – Eddystone; 1 - iBeacon).

6B817F8A274D4FBDB62D33E1842F8DF8014D022BBF - iBeacon Data:

17F8A274D4FBDB62D33E1842F8DF8 - UUID

014D – Major

022B - Minor

BF – Signal Strength :Signed 2's complement: -65 RSSI

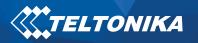

### **2nd Beacon Data:**

21 – BLE Beacon Flags, this value has to be converted to Binary. 00100001 – Bit 0 is 1, which means Signal Strength is available. Bit 5 is 1, which means iBeacon data has been sent. (0 – Eddystone; 1 - iBeacon).

A579723675064DC396A7C3520129F619 - UUID

0000 – Major

0000 – Minor

BF – Signal Strength :Signed 2's complement: -65 RSSI

By parsing the BLE Beacon Flag (It is known how many Bytes of data will follow After, For example if it is iBeacon (21), 21 Bytes of information will follow (UUID:16 Bytes+Major:2 Bytes+Minor:2 Bytes+RSSI:1 Bytes) if it is Eddystone(01), 17 Bytes of information will follow (Namespace: 10 Bytes+Instance: 6 Bytes+RSSI: 1 Bytes))

6. Information for data parsing:

 Table 1. Beacon configuration parameters

| Name                | ID             | Min   | Max      | Default | Description                                                                                                    |
|---------------------|----------------|-------|----------|---------|----------------------------------------------------------------------------------------------------|
| Beacon<br>Detection | 134            | 0     | 2        | 0       | 0 (Disabled) – Functionality disabled.<br>1 (All) – All beacons are sent to server.<br>2 (Configured) – Only beacons from the list are sent<br>to server |
| Beacon<br>Record    | 136            | 0     | 1        | 0       | O (Eventual) – Disabled.<br>1 (Periodic) – All beacons are sent to server.                                                                               |
| Record<br>Period    | 137            | 30    | 360<br>0 | 60      | Beacon record saving period                                                                                                    |
| Beacon<br>List      | 1600 –<br>1624 | Empty | 42<br>B  | Empty   | List of authorized beacons. Eddystone and iBeacon protocols are supported*.                                                                              |

\*Beacon Ids can be entered the following way: Namspace:CompanyID, UUID:Major:Minor. Any of the ID parts can be omitted ex., Namespace:. UUID::, UUID::Minotr, etc.

- Authorized Driving parameter (ID 11703) was extended to include new possible values: 2 Beacon, 3 Both (OneWire and Beacon).
- When Authorized Driving is configured to work with beacons, bluetooth scan procedure will be sarted for 5 minutes once ignition is detected.

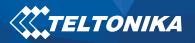

Beacon are sent to server in a new variable length Beacon (AVL ID 385). Beacon (AVL ID:385) has the following structure

| Data part                                                                                     | BLE beacon flags #1                                                                                                    | Beacon ID #1                                                                         | Signal<br>Strength<br>#1 | Battery<br>Voltage<br>#1 | Temperature #1 | Beacon<br>data #2 |
|-----------------------------------------------------------------------------------------------|----------------------------------------------------------------------------------------------------|--------------------------------------------------------------------------------------|--------------------------|--------------------------|----------------|-------------------|
| 1 Byte                                                                                        | 1 Byte                                                                                                    | 20B/16B                                                                              | 1 Byte                   | 2 bytes                  | 2 bytes        |                   |
| First half byte –<br>current data part<br>Second half byte –<br>total number of data<br>parts | Bitwise parameter, specify BLE beacon type and parameters<br>(signifies if specific data is present for certain beacon)<br>Bit 0 – signal strength 0/1<br>Bit 1 – Battery Voltage 0/1<br>Bit 2 – Temperature 0/1<br>Bit 3 – Reserved<br>Bit 4 – Reserved<br>Bit 5 – BLE beacon type 0/1<br>Bit 6 – Reserved<br>Bit 7 – Reserved (eddystone/ibeacon) | iBeacon – 20B (UUDI,<br>major, minor)<br>Eddystone – 16B<br>(Namespace, Instance ID) |                          |                          |                |                   |

#### Table 2. Beacon Packet structure

Important: Battery Voltage and Temperature are not supported in 03.25.09.Rev.51.

## **BLE** sensors testing instructions

1. Enable BLE sensor via phone application."Device Manager Mobile". This application can be downloaded via this link:

<u>https://play.google.com/store/apps/details?id=com.ela.mobileapp.elamobileapp&hl=en\_US</u>. Need to use Firmware 03.25.09.rev.51 (or later firmware version which supports beacon functionality).

- 2. In this application can be configured ELA sensors:
  - Change ELA sensor Name (Optional)
  - Enable ELA sensor.
  - Set ELA sensor signal power level (-40 is lowest signal power level, 4 is highest signal power level)
  - Choose the format of ELA sensor. For example if it's movement sensor it should be set as MOV
  - Advertising interval (s) with this parameter can be set interval for blue-tooth (optional)
  - Log interval (s) define the data logger period in seconds (optional)
  - Logger enable can enable for log mode.
  - Threshold acc is acceleration threshold for the tag which is working in MOV format only.

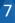

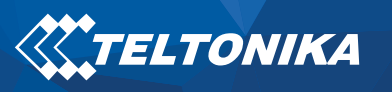

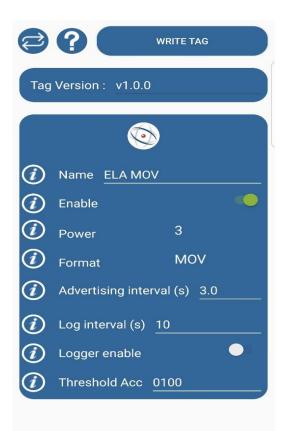

3. In configurator select BLE1 Sensor -> Advanced write usable sensor's MAC address. MAC ID can be found by using phone application nRF connect. Link to download:

https://play.google.com/store/apps/details?id=no.nordicsemi.android.mcp&hl=en

| Connection #1            |                      |            |         |              |       |                              |            |        |
|--------------------------|----------------------|------------|---------|--------------|-------|------------------------------|------------|--------|
| Mode                     |                      | Settings   |         |              |       |                              |            |        |
| Working mode             |                      | MAC FB61C0 | 012F623 |              |       |                              |            |        |
| Disabled                 | TZ-BT04/05/05B sense | or         |         |              |       |                              |            |        |
| Advanced                 |                      |            |         |              |       |                              |            |        |
|                          |                      |            |         |              |       |                              |            |        |
|                          |                      |            |         |              |       |                              |            |        |
| 1st Sensor               |                      |            |         |              |       |                              |            |        |
|                          | Data Officat         | Data Size  | Action  | 10           | Match | Endinger                     |            | Offrat |
|                          | Data Offset          | Data Size  | Action  | ю            | Match | Endianess                    | Multiplier | Offset |
| 1st Sensor<br>Type<br>FE | Data Offset          |            |         | IO<br>None V |       | Endianess<br>Little Endian V | Multiplier |        |

4. Select Preset for the sensor which type it is. (If the sensor you are using does not have a made **Preset**, follow instructions "How to configure a unique sensor if there is no preset")

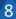

5. In the above shown configuration. I/O is set to "Custom", that means data will be sent under the I/O element BLE Custom 1. However, if the I/O is set to Temperature/Humidity/Fuel etc. – data will be saved and sent under the corresponding I/O elements. Temperature – BLE Temperature #X; Battery – BLE Battery #X; Humidity – BLE Humidity #X etc.

| BLE Temperature #1 | °C  | None | Low | High | Panic | 0 🗘 | 0 🗘 | Crash | Yes | No | Monitoring ~   | ~ | BLE Temp #1          |
|--------------------|-----|------|-----|------|-------|-----|-----|-------|-----|----|----------------|---|----------------------|
| BLE Temperature #2 | °C  | None | Low | High | Panic | 0 🗘 | 0 🗘 | Crash | Yes | No | Monitoring 🗸   | ~ | BLE Temp #2          |
| BLE Temperature #3 | °C  | None | Low | High | Panic | 0 🗘 | 0 🗘 | Crash | Yes | No | Monitoring 🗸 🗸 | ~ | BLE Temp #3          |
| BLE Temperature #4 | °C  | None | Low | High | Panic | 0 🗘 | 0 🗘 | Crash | Yes | No | Monitoring 🗸 🗸 | ~ | BLE Temp #4          |
| BLE Battery #1     | %   | None | Low | High | Panic | 0 🗘 | 0 🗘 | Crash | Yes | No | Monitoring 🗸   | ~ | BLE Battery #1       |
| BLE Battery #2     | %   | None | Low | High | Panic | 0 🗘 | 0 🗘 | Crash | Yes | No | Monitoring ~   | ~ | BLE Battery #2       |
| BLE Battery #3     | %   | None | Low | High | Panic | 0 🗘 | 0 🗘 | Crash | Yes | No | Monitoring ~   | ~ | BLE Battery #3       |
| BLE Battery #4     | %   | None | Low | High | Panic | 0 ‡ | 0 🗘 | Crash | Yes | No | Monitoring 🗸 🗸 | ~ | BLE Battery #4       |
| BLE Humidity #1    | %RH | None | Low | High | Panic | 0 ‡ | 0 🗘 | Crash | Yes | No | Monitoring 🗸 🗸 | ~ | BLE Humidity #1      |
| BLE Humidity #2    | %RH | None | Low | High | Panic | 0 🗘 | 0 🗘 | Crash | Yes | No | Monitoring 🗸   | ~ | BLE Humidity #2      |
| BLE Humidity #3    | %RH | None | Low | High | Panic | 0 🗘 | 0 🗘 | Crash | Yes | No | Monitoring ~   | ~ | BLE Humidity #3      |
| BLE Humidity #4    | %RH | None | Low | High | Panic | 0 🗘 | 0 🗘 | Crash | Yes | No | Monitoring ~   | ~ | BLE Humidity #4      |
| BLE Custom 1       |     | None | Low | High | Panic | 0 🗘 | 0 🗘 | Crash | Yes | No | Monitoring 🗸 🗸 | ~ | BLE Custom sensor #1 |
| BLE Custom 2       |     | None | Low | High | Panic | 0 ‡ | 0 🗘 | Crash | Yes | No | Monitoring 🗸 🗸 | ~ | BLE Custom sensor #2 |
| BLE Custom 3       |     | None | Low | High | Panic | 0 🗘 | 0 🗘 | Crash | Yes | No | Monitoring ~   | ~ | BLE Custom sensor #3 |
| BLE Custom 4       |     | None | Low | High | Panic | 0 🗘 | 0 🗘 | Crash | Yes | No | Monitoring ~   | ~ | BLE Custom sensor #4 |
|                    |     |      |     |      |       |     |     |       |     |    |                |   |                      |

#### How to configure a unique sensor if there is no preset

This can be done by using the application nRF connect by finding a custom sensor and selecting RAW data. For example there is a screenshot with a RAW data from ELA movement sensor. As a type we are using type 16 to select all the needed data. Data offset is used to specify from which Byte data should be read or taken. We will use match on O62A (see screenshot of ELA movement packet structure). Data O62A is constant, that is why in the configuration we use "Match" to confirm that this is the correct packet. To take data from the Packet, we enter type 16 and configure "Save" and Offset is 2 bytes. We select I/O – Custom (Because Movement Sensor data is not measured in Kvants/°C/Voltage/%RH etc. )

| ≡ Devices scan :                                                                                                    | ELA MOV                  |
|----------------------------------------------------------------------------------------------------|--------------------------|
| SCANNER BONDED ADVERTISER                                                                                                    | Length : 2               |
| No filter                                                                                                    | Type : 0x01              |
| Raw data:                                                                                                    | Data : 0x06              |
| 0x0201060516062AB6000709524A204D6                                                                                                    | Length : 5               |
| Details:<br>LEN. TYPE VALUE<br>2 0x01 0x06                                                                                                    | Type : 0x16              |
| 5 0x16 0x062AB600<br>7 0x09 0x524A204D6F76                                                                                                    | Alert Charac : 0x06      |
| LEN -length of EIR packet (Type + Data) in bytes.<br>TYPE - the date type as in https://www.bluetooth.org/en-us<br>/specification/assigned-numbers/generic-access-profile | Alert Charac : 0x2A      |
| ок                                                                                                    | MOV (cnt+state) data LSB |
| Device type: LE only<br>Advertising type: Legacy<br>Flags: GeneralDiscoverable.                                                                                           | MOV (cnt+state) data MSB |
| BrEdrNotSupported<br>Service Data: UUID: 0x2A06 Data: 0xB600                                                                                                    | Length : 16              |
| Complete Local Name: RJ Mov<br>CLONE RAW MORE                                                                                                    | Туре : 0х09              |

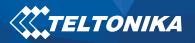

### Example configuration of an ELA movement sensor

|      |             |           |         |          |       |                   |            | ) 🛗 🗖 🗗 |
|------|-------------|-----------|---------|----------|-------|-------------------|------------|---------|
| Туре | Data Offset | Data Size | Action  | Ю        | Match | Endianess         | Multiplier | Offset  |
| 16   | 0 🗘         | 2 🗘       | Match 🗸 | None 🗸   | 062A  | Little Endian 🗸 🗸 | 1 🗘        | 0 🗘     |
| 16   | 2 🗘         | 2 🗘       | Save 🗸  | Custom 🗸 |       | Little Endian 🗸 🗸 | 1 🗘        | 0 🗘     |
|      | 0 🛟         | 0 🌩       | Match 🗸 | None 🗸   |       | Little Endian 🗸 🗸 | 1 🗘        | 0 🗘     |
|      | 0 🛟         | 0 🌩       | Match 🗸 | None 🗸   |       | Little Endian 🗸 🗸 | 1 🗘        | 0 🗘     |
|      | 0 🛟         | 0 🌩       | Match 🗸 | None 🗸   |       | Little Endian 🗸 🗸 | 1 🗘        | 0 🗘     |
|      | 0 🛟         | 0 🌩       | Match 🗸 | None 🗸   |       | Little Endian 🗸 🗸 | 1 🗘        | 0 🗘     |
|      | 0 🛟         | 0 🌩       | Match 🗸 | None 🗸   |       | Little Endian 🗸 🗸 | 1 🗘        | 0 🗘     |
|      | 0 🛟         | 0 🌩       | Match 🗸 | None 🗸   |       | Little Endian 🗸 🗸 | 1 🗘        | 0 🗘     |
|      | 0 💠         | 0 🗘       | Match 🗸 | None 🗸   |       | Little Endian 🗸 🗸 | 1 🗘        | 0 🗘     |
|      | 0 🛟         | 0 🗢       | Match 🗸 | None 🗸   |       | Little Endian 🗸 🗸 | 1 🗘        | 0 🗘     |

## 

Example: IO ID[331] Length[ 2]: 00h 0Ah BLECustom#1

BLE sensor ID: 014B Length of Element: 0002 BLE sensor value: 001A

Using the configuration shown above. 2 bytes of data are taken from the Broadcasted packet of the sensor. It is possible to configure for the device to save any data from the packet if the structure of the packet is known (**nRF Connect Application can be used for this**) and the protocol of the frames is known.

| Name           | Connection #1 AVL | Connection #2 AVL | Connection #3 AVL | Connection #4 AVL |
|----------------|-------------------|-------------------|-------------------|-------------------|
| Name           | ID                | ID                | ID                | ID                |
| None           | -                 | -                 | -                 | -                 |
| Temperature    | 25                | 26                | 27                | 28                |
| Battery        | 29                | 20                | 22                | 23                |
| Humidity       | 86                | 104               | 106               | 108               |
| Custom         | 331               | 332               | 333               | 334               |
| Fuel           | 270               | 273               | 276               | 279               |
| Luminosity     | 335               | 336               | 337               | 338               |
| Fuel Frequency | 306               | 307               | 308               | 309               |

#### **Table 3. Sensor Elements AVL ID's**

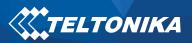

**AVL ID DETAILS** 

| Property<br>ID in AVL<br>packet | Property Name               | Bytes | Туре     | Min  | Max   | Multiplier | Units | Description                                                                                                    |  |
|---------------------------------|-----------------------------|-------|----------|------|-------|------------|-------|----------------------------------------------------------------------------------------------------|--|
| 20                              | BLE 2 Battery<br>Voltage    | 1     | Unsigned | 0    | 100   | -          | %     | Battery voltage of sensor #2                                                                                                    |  |
| 22                              | BLE 3 Battery<br>Voltage    | 1     | Unsigned | 0    | 100   | -          | %     | Battery voltage of sensor #3                                                                                                    |  |
| 23                              | BLE 4 Battery<br>Voltage    | 1     | Unsigned | 0    | 100   | -          | %     | Battery voltage of sensor #4                                                                                                    |  |
| 25                              | BLE 1<br>Temperature        | 2     | Signed   | -400 | 1250  | 0.1        | °C    | Degrees (°C), -40 - +125; Error<br>codes:<br>4000 - abnormal sensor state<br>3000 - sensor not found<br>2000 - failed sensor data parsing   |  |
| 26                              | BLE 2<br>Temperature        | 2     | Signed   | -400 | 1250  | 0.1        | °C    | Degrees (°C), -40 - +125; Error<br>codes:<br>4000 - abnormal sensor state<br>3000 - sensor not found<br>2000 - failed sensor data parsing   |  |
| 27                              | BLE 3<br>Temperature        | 2     | Signed   | -400 | 1250  | 0.1        | °C    | Degrees ( °C ), -40 - +125; Error<br>codes:<br>4000 - abnormal sensor state<br>3000 - sensor not found<br>2000 - failed sensor data parsing |  |
| 28                              | BLE 4<br>Temperature        | 2     | Signed   | -400 | 1250  | 0.1        | °C    | Degrees ( °C ), -40 - +125; Error<br>codes:<br>4000 - abnormal sensor state<br>3000 - sensor not found<br>2000 - failed sensor data parsing |  |
| 29                              | BLE 1 Battery<br>Voltage    | 1     | Unsigned | 0    | 100   | -          | %     | Battery voltage of sensor #1                                                                                                    |  |
| 86                              | BLE 1 Humidity              | 2     | Unsigned | 0    | 1000  | 0.1        | %RH   |                                                                                                    |  |
| 104                             | BLE 2 Humidity              | 2     | Unsigned | 0    | 1000  | 0.1        | %RH   |                                                                                                    |  |
| 106                             | BLE 3 Humidity              | 2     | Unsigned | 0    | 1000  | 0.1        | %RH   |                                                                                                    |  |
| 108                             | BLE 4 Humidity              | 2     | Unsigned | 0    | 1000  | 0.1        | %RH   |                                                                                                    |  |
| 270                             | Eskort LLS Fuel<br>Level #1 | 2     | Unsigned | 0    | 65535 |            | -     | Fuel Level                                                                                                    |  |
| 273                             | Eskort LLS Fuel<br>Level #2 | 2     | Unsigned | 0    | 65535 |            | -     | Fuel Level                                                                                                    |  |
| 276                             | Eskort LLS Fuel<br>Level #3 | 2     | Unsigned | 0    | 65535 |            | -     | Fuel Level                                                                                                    |  |
| 279                             | Eskort LLS Fuel<br>Level #4 | 2     | Unsigned | 0    | 65535 |            | -     | Fuel Level                                                                                                    |  |

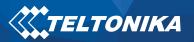

| 331 | BLE Sensor 1        | variable | HEX      | 0 | 256    | - | -  | Raw data of BLE sensor           |  |
|-----|---------------------|----------|----------|---|--------|---|----|----------------------------------|--|
| 332 | BLE Sensor 2        | variable | HEX      | 0 | 256    | - | -  | Raw data of BLE sensor           |  |
| 333 | BLE Sensor 3        | variable | HEX      | 0 | 256    | - | -  | Raw data of BLE sensor           |  |
| 334 | BLE Sensor 4        | variable | HEX      | 0 | 256    | - | -  | Raw data of BLE sensor           |  |
| 335 | BLE Luminosity<br>1 | 2        | Unsigned | 0 | Oxffff | - | lx | Luminosity value of a BLE sensor |  |
| 336 | BLE Luminosity<br>2 | 2        | Unsigned | 0 | Oxffff | - | lx | Luminosity value of a BLE sensor |  |
| 337 | BLE Luminosity<br>3 | 2        | Unsigned | 0 | Oxffff | - | lx | Luminosity value of a BLE sensor |  |
| 338 | BLE Luminosity<br>4 | 2        | Unsigned | 0 | Oxffff | - | lx | Luminosity value of a BLE sensor |  |

### **ELA Sensor additional information**

#### ELA MOV

ELA MOV sensors can send data either in MOV mode or ANG mode. **ANG Mode**: acceleration (3 axis) on 16 bits / Axis(12 bits + a 16th sign bit); **MOV Mode**: 15-bit counter & instantaneous state\* on 1 bit (LSB) **ANG Mode Data Example:** 

| Preset Selection             |   |  |  |  |  |  |
|------------------------------|---|--|--|--|--|--|
| Select a preset from a list: |   |  |  |  |  |  |
| BLETPMS ×                    |   |  |  |  |  |  |
| efentov2.2 ×                 |   |  |  |  |  |  |
| efentov4 ×                   |   |  |  |  |  |  |
| ELA ANG ×                    |   |  |  |  |  |  |
| ELA PUCK ID ×                |   |  |  |  |  |  |
| ELA PUCK MOV ×               |   |  |  |  |  |  |
| FLA T Correct ×              |   |  |  |  |  |  |
| Load Cancel                  |   |  |  |  |  |  |
|                              | ] |  |  |  |  |  |

IO ID[331] Length[ 6]: 04 9C FF F8 00 03 BLE Custom 1

04 9C: 1180 – X axis

FF F8: -8 – Y axis

00 03: 3 – Z axis

Preset to use in the configurator: **ELA ANG** 

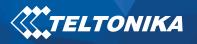

### **MOV Mode Data Example:**

| ſ | Preset Selection             |   |
|---|------------------------------|---|
|   | Select a preset from a list: |   |
|   | ELA T Correct ×              |   |
|   | ELAANG ×                     |   |
|   | ELAMOV ×                     |   |
|   | ELAMOV_MAG ×                 |   |
|   | ELARHT ×                     |   |
|   | ELAT ×                       |   |
|   | escortfuel X                 |   |
|   | Load Cancel                  |   |
| Ļ |                              |   |
| I | 0 ID[331] Length[ 2]: 00 02  | В |

BLE Custom 1

00 02 - 0000 0000 0000 0010 (15 Bits Movement Counter: Movement Detected 1 time; 1 bit State of Sensor: Current State 0, not moving)

Preset to use in the configurator: ELA MOV

## ELA MAG

 Preset Selection

 Select a preset from a list:

 ELA T Correct ×

 ELAANG ×

 ELAMOV\_MAG ×

 ELARHT ×

 ELAT ×

 escortfuel ×

ELA MAG sends data 15-bit counter & instantaneous state\* on 1 bit (LSB).

## MAG Mode data Example:

IO ID[331] Length[ 2]: 00 02

BLE Custom 1

00 02 - 0000 0000 0000 0010 (15 Bits Movement Counter: Attached/Detached Counter 1 time; 1 bit State of Sensor: Current State 0, Detached)

Preset to use in the configurator: **ELAMOV\_MAG** 

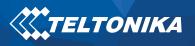

### ELA T

| Preset Selection             |  |  |  |  |  |  |  |
|------------------------------|--|--|--|--|--|--|--|
| Select a preset from a list: |  |  |  |  |  |  |  |
| ELA ANG ×                    |  |  |  |  |  |  |  |
| ELA PUCK ID ×                |  |  |  |  |  |  |  |
| ELA PUCK MOV ×               |  |  |  |  |  |  |  |
| ELA T Correct ×              |  |  |  |  |  |  |  |
| ELAANG ×                     |  |  |  |  |  |  |  |
| ELAMOV ×                     |  |  |  |  |  |  |  |
| FLAMOV MAG ×                 |  |  |  |  |  |  |  |
| Load Cancel                  |  |  |  |  |  |  |  |

ELA T is a temperature sensor and it sends Temperature data.

## T Mode Data Example:

IO ID[ 26]: 2550 °C BLE Temperature #2

Preset to use in the configurator: **ELA T** 

### ELA RHT

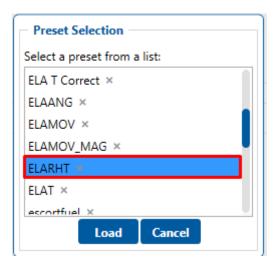

ELA RHT is a temperature and humidity sensor and it sends Temperature and Humidity data.

## **RHT Mode Data Example:**

IO ID[ 27]: 2550 °C BLE Temperature #3

IO ID[106]: 54% BLE Humidity #3

Preset to use in the configurator: ELA RHT

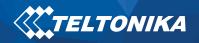

## **NOTICE:**

If there are troubles with configuring a specific sensor for usage. Please contact your sales manager and send the RAW data packet from nRF Connect application and the protocol of the sensors broadcasted frames.